### **My Passport ™ Studio ™**

Disco rigido portatile Manuale d'uso

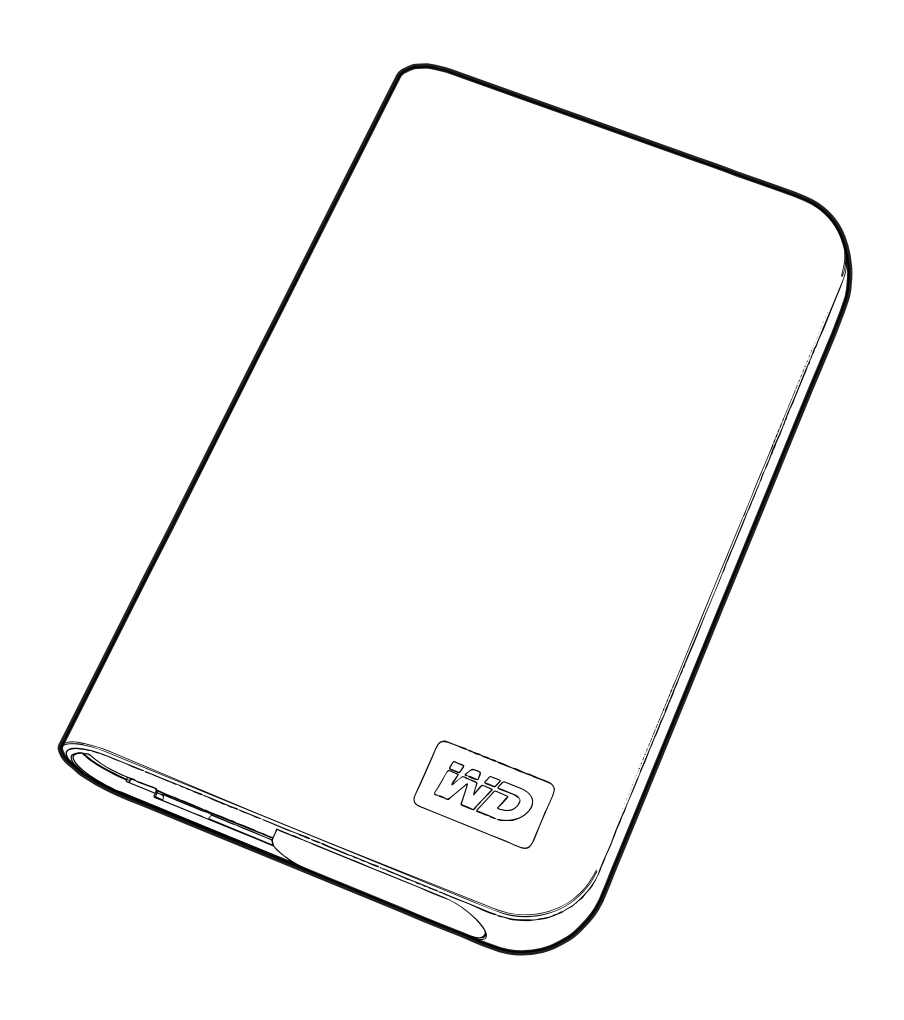

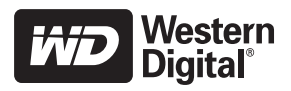

## **Servizio e assistenza WD**

In caso di problemi, lasciate che proviamo a risolverli prima di restituire il prodotto. Alla maggior parte delle domande rivolte all'assistenza tecnica si può avere risposta tramite la nostra knowledge base o inviando un e-mail all'indirizzo dell'assistenza tecnica *[support.wdc.com](http://support.wdc.com)*. Se la risposta non è disponibile o, se si preferisce, è possibile contattare WD al numero telefonico indicato più avanti.

Il prodotto comprende 30 giorni di assistenza telefonica gratuita durante il periodo di garanzia. Il periodo di 30 giorni ha inizio a partire dal primo contatto telefonico con l'assistenza tecnica WD. L'assistenza vie e-mail è gratuita per tutto il periodo di garanzia e la nostra completa knowledge base è disponibile 24/7. Per aiutarci a tenervi informati sulle nuove funzionalità e servizi, registrate il prodotto all'indirizzo *<https://www.wdc.com/register>*.

### **Accesso al supporto in linea**

Visitare il sito Web di supporto all'indirizzo *support.wdc.com* e scegliere un argomento:

- **Download** Per scaricare driver, software e aggiornamenti per il prodotto WD.
- **Registrazione** Per registrare il prodotto WD per ottenere gli aggiornamenti più recenti e conoscere le offerte speciali.
- **Garanzia e Servizi RMA** Per ottenere informazioni sulla garanzia, sulla sostituzione dei prodotti (RMA), sullo stato RMA e sul ripristino dati.
- **Knowledge Base** Per eseguire ricerche per parola chiave, frase o ID risposta.
- **Installazione** Per accedere a una guida in linea sull'installazione di prodotti o software WD.

### **Come contattare l'assistenza tecnica di WD**

Quando si contatta WD per richiedere assistenza, è necessario avere a portata di mano il numero di serie del prodotto WD, l'hardware di sistema e le versioni del software di sistema.

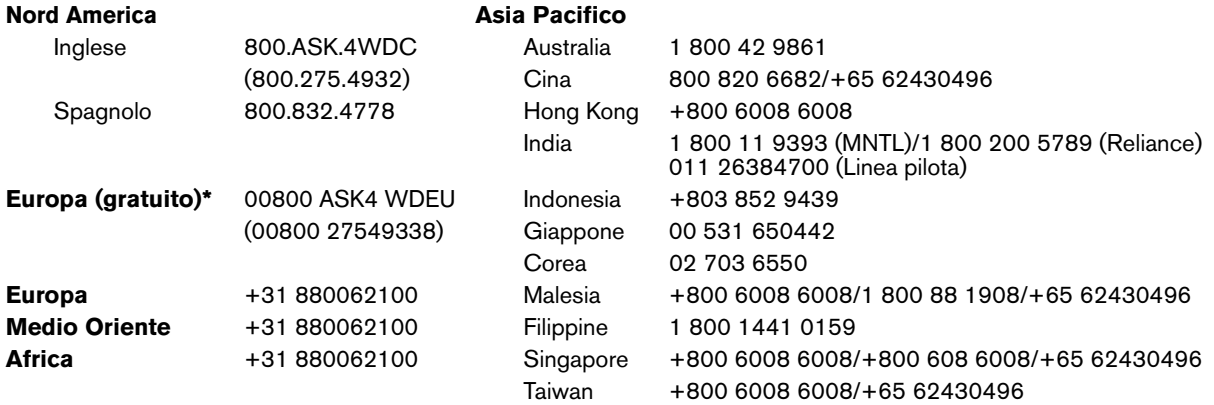

*\* Numero verde disponibile nei seguenti paesi: Austria, Belgio, Danimarca, Francia, Germania, Irlanda, Italia, Olanda, Norvegia, Spagna, Svezia, Svizzera, Regno Unito.* 

## Guida introduttiva

Grazie per aver acquistato un prodotto WD. Le ultime novità e le più recenti informazioni sui prodotti WD sono disponibili presso il sito Web *[www.westerndigital.com.](http://www.westerndigital.com)*

## **Contenuto del kit**

- Disco rigido portatile My Passport Studio
- Cavo FireWire® 800
- Cavo FireWire da 800 a 400
- Cavo USB

**1**

- Borsa morbida
- Guida di installazione rapida

**Importante:** My Passport deve essere utilizzato soltanto con il cavo FireWire o USB in dotazione.

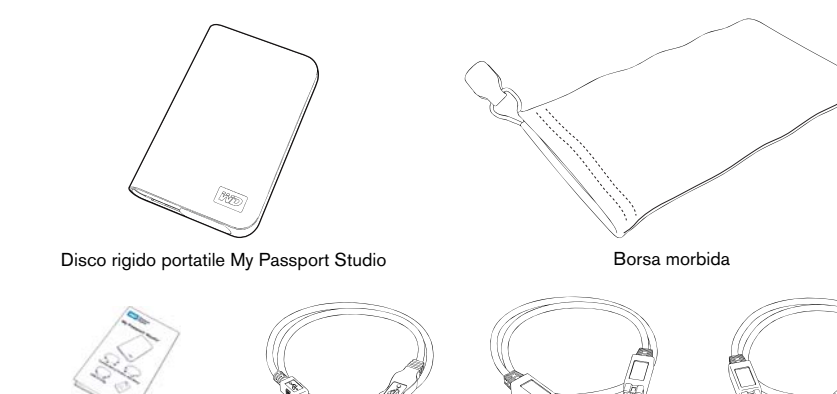

Guida di installazione rapida Cavo USB Cavo Cavo FireWire 800

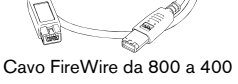

## **Compatibilità**

### **Macintosh®**

- Una porta FireWire 800, FireWire 400 (a 6 pin) o USB
- Mac  $OS^*$  X 10.4.11+ o 10.5.2+
- **Windows®**
	- Una porta FireWire 800, FireWire 400 (a 6 pin) o USB
- Windows 2000/XP/Vista

*Nota:* la compatibilità può variare in base alla configurazione hardware e al sistema operativo impiegati dall'utente. Per utilizzare questa periferica con Windows, è necessario riconfigurarla per il formato Windows. Cercare nella knowledge base presso il sito support.wdc.com l'answer ID n. 1550 e seguire le istruzioni visualizzate.

**Importante:** per affidabilità e prestazioni massime, si consiglia di installare il service pack (SP) e gli aggiornamenti più recenti. Aprire il menu **Apple** e selezionare **Software Update**.

### **Registrazione delle informazioni sul prodotto WD**

Trascrivere nella tabella seguente il numero di serie e di modello del nuovo prodotto WD. I numeri sono riportati sull'etichetta nella parte inferiore del dispositivo. Annotare inoltre la data di acquisto e altri dati quali il sistema operativo usato e la sua versione. Queste informazioni sono necessarie per la configurazione e l'assistenza tecnica.

Numero di serie:

Numero di modello:

Data di acquisto:

Note su sistema e software:

## **Registrazione del prodotto WD**

Per questo prodotto WD vengono offerti 30 giorni di servizio gratuito di assistenza tecnica per la durata del periodo di garanzia del prodotto stesso. Il periodo di 30 giorni ha inizio a partire dal primo contatto telefonico con l'assistenza tecnica WD. La registrazione va eseguita on-line presso il sito *[register.wdc.com](https://register.wdc.com)*.

## **Precauzioni per l'uso**

I prodotti WD sono strumenti di precisione e vanno maneggiati con cura durante il disimballaggio e l'installazione. Le unità possono subire danni se maneggiate con poca attenzione o se subiscono urti o vibrazioni. Durante il disimballaggio e l'installazione del prodotto per lo storage esterno, attenersi alle seguenti precauzioni:

- Non fare cadere né scuotere il dispositivo.
- Non spostare il dispositivo quando è collegato.
- Non collocare alcun oggetto sopra il dispositivo.
- Non utilizzare o conservare il dispositivo a una temperatura ambiente superiore ai 40 °C (104 °F).

## Informazioni sull'unità WD

## **Caratteristiche**

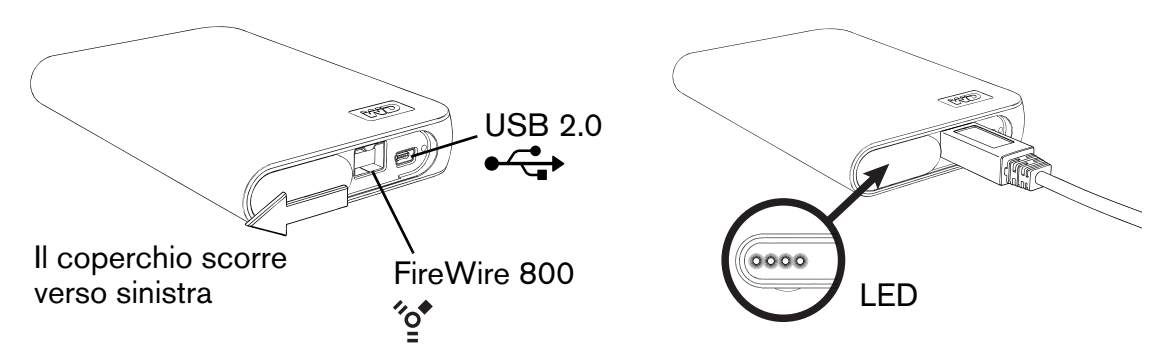

### **Indicatori LED**

Gli indicatori di alimentazione/attività e di capacità sono rappresentati da quattro LED posizionati sotto il coperchio con sportello scorrevole, come mostrato sopra. Si illumina un solo LED alla volta in corrispondenza della capacità utilizzata dall'unità.

### **Comportamento del LED di alimentazione/attività**

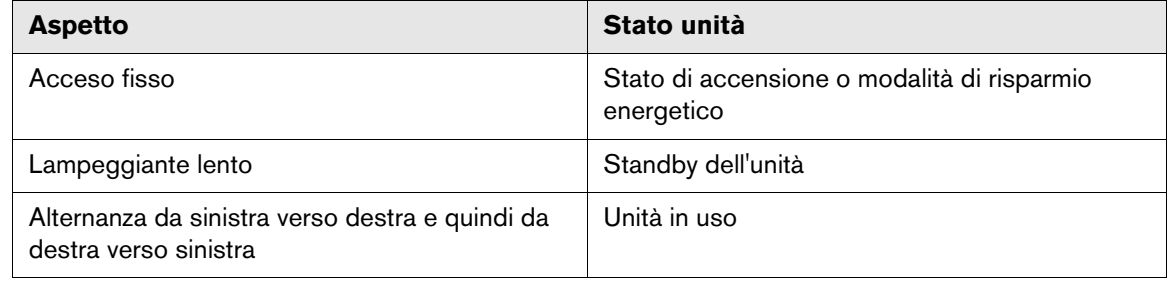

### **Indicatore di capacità**

L'indicatore di capacità è attivato solo mediante l'installazione di WD Drive Manager, che deve essere installato su ogni sistema a cui si collega My Passport. L'indicatore di capacità viene aggiornato automaticamente ogniqualvolta si utilizza l'unità.

L'indicatore di capacità è costituito da quattro sezioni che si illuminano da sinistra verso destra per indicare lo spazio utilizzato dall'unità durante lo stato di accensione. Ogni sezione rappresenta approssimativamente il 25% della capacità dell'unità. Poiché questa unità è preformattata e contiene software e programmi di utilità, la prima sezione si illumina dopo l'installazione.

### **Capacità di archiviazione usata**

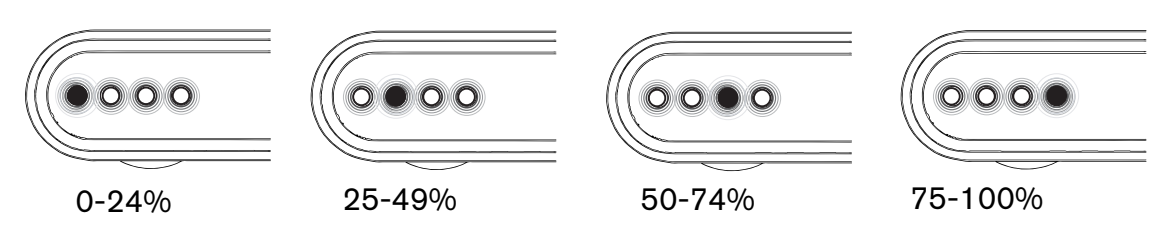

## **Interfacce dell'unità**

### **FireWire 800**

FireWire 800 è in grado di generare una velocità di trasferimento dati massima di 800 Mb/s è compatibile con la versione precedente FireWire 400 mediante il cavo speciale FireWire da 800 a 400 incluso nel kit.

*Nota:* il collegamento a un dispositivo FireWire 400 consente di trasferire i dati alla velocità di FireWire 400 (fino a 400 Mb/s).

### **FireWire 400**

FireWire (nota anche come IEEE 1394a) è l'interfaccia standard su bus seriale per i personal computer e i video/audio digitali. Dispone di un sistema di cablaggio semplificato, supporta la sostituzione a caldo (hot swapping) e le comunicazioni peer-to-peer. FireWire 400 supporta velocità di trasferimento dei dati fino a 400 megabit al secondo.

### **Interfaccia USB 2.0**

USB è un'interfaccia standard per la maggior parte dei computer basati su Windows. L'USB ad alta velocità (USB 2.0) supporta velocità di trasferimento dati fino a 480 Mb/s. USB 2.0 è retrocompatibile con USB 1.1. Tuttavia, quando ci si collega a una porta USB 1.1 la velocità di trasferimento dati è quella di USB 1.1 (fino a 12 Mbps).

### **Turbo FireWire/USB**

La modalità Turbo massimizza le prestazioni della connessione standard FireWire o USB ottimizzando la comunicazione fra l'unità e il computer. La modalità Turbo può essere attivata mediante l'installazione di driver WD Mac Turbo.

*Nota:* Turbo FireWire è disponibile soltanto per Mac.

## **Formattazione dell'unità**

Questa periferica WD è preformattata HFS+ (Journaled) per garantire la compatibilità con i sistemi operativi Macintosh. Per riformattare il dispositivo e renderlo compatibile con Windows, visitare il sito *support.wdc.com* e cercare l'answer ID n. 1550 nella knowledge base.

**Importante:** la riformattazione dell'unità ne cancella il contenuto. Se l'unità My Passport contiene già file salvati, eseguirne il backup prima di riformattarla.

## **Cavo amplificatore opzionale**

Per la connettività USB, può risultare utile uno speciale cavo USB per i computer con una potenza limitata del bus. Per maggiori informazioni negli Stati Uniti, visitare *shopwd.com*. Fuori dal territorio statunitense, contattare l'assistenza tecnica WD del paese di appartenenza. Per un elenco dei recapiti dell'assistenza tecnica, visitare *support.wdc.com* e consultare l'answer ID n. 1048 della Knowledge Base.

## **Backup di file—Apple**® **Time Machine**™

Gli utenti Mac OS 10.5 possono gestire il backup e il ripristino automatici dei file utilizzando Time Machine. Visitare il sito Web di assistenza di Apple all'indirizzo *[support.apple.com](http://support.apple.com)* e cercare l'articolo HT1427 per ottenere maggiori informazioni.

## Connessione del dispositivo

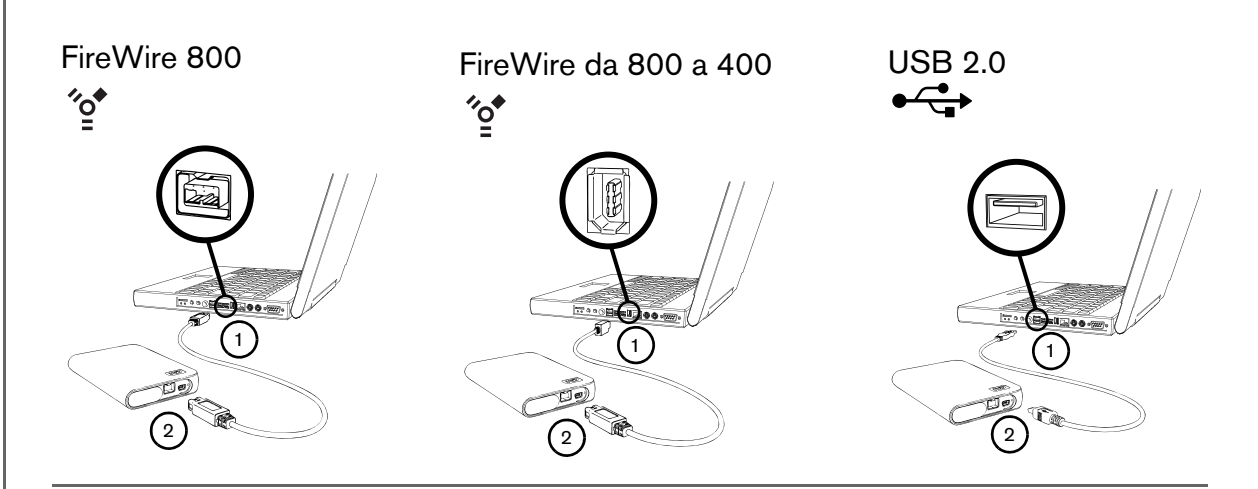

1. Accendere il computer.

**3**

- 2. Utilizzare il cavo FireWire o USB\* in dotazione nel kit per collegare l'unità al computer come mostrato.
- 3. Fare doppio clic sull'icona My Passport presente sul desktop.
- 4. Aprire la cartella WD\_Mac\_Tools e fare doppio clic su WDDriveManager.dmg. *Nota:* WD Drive Manager è necessario per attivare l'indicatore di capacità.
- 5. Fare doppio clic su WDMacTurboDrivers.dmg per attivare la modalità Turbo.

Per utilizzare questa periferica con Windows, è necessario riconfigurarla per il formato Windows. Cercare nella knowledge base presso il sito *support.wdc.com* l'answer ID n. 1550 e seguire le istruzioni visualizzate.

\*Per garantire un corretto funzionamento dell'unità, utilizzare soltanto il cavo FireWire o USB in dotazione nel kit.

## Spegnimento/Scollegamento del dispositivo

### **Windows**

Fare clic con il tasto destro del mouse sull'icona Rimozione sicura hardware  $\&$  della barra delle applicazioni e selezionare **Rimozione sicura hardware**. È possibile sentire la periferica spegnersi prima ancora che si spenga il LED di alimentazione. L'unità è stata così spenta correttamente e può essere scollegata in maniera sicura.

### **Macintosh**

Trascinare l'icona My Passport nel Cestino per smontarla correttamente. L'alimentazione dell'unità potrebbe interrompersi prima ancora che si spenga che il LED di alimentazione A questo punto l'unità è stata spenta correttamente e può essere scollegata senza rischi.

# **45**

## Risoluzione dei problemi

In caso di problemi durante l'installazione o l'utilizzo di questo prodotto, consultare la sezione sulla risoluzione dei problemi o visitare il sito Web di supporto presso *[support.wdc.com](http://support.wdc.com)* ed esaminare la knowledge base per ottenere maggiori informazioni.

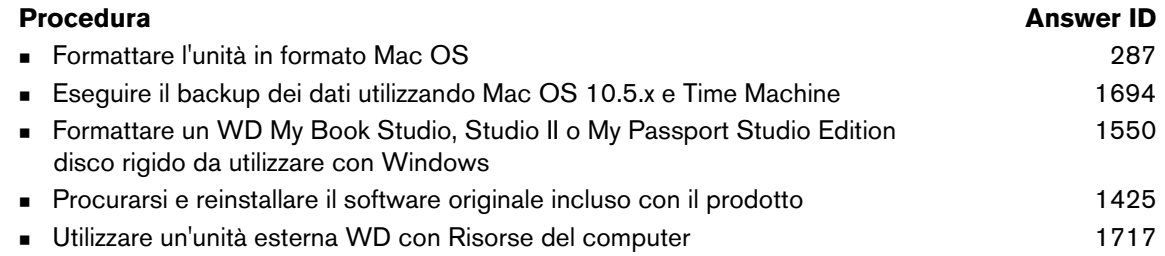

## **Domande frequenti**

- *Q: Perché l'unità non si accende o non viene riconosciuta dal computer?*
- *A:* Occorre utilizzare il cavo FireWire o USB in dotazione nel kit. Per la connettività USB, può risultare utile uno speciale cavo USB per i computer con una potenza limitata del bus. Per maggiori informazioni negli Stati Uniti, visitare *shopwd.com*. Fuori dal territorio statunitense, contattare l'assistenza tecnica WD del paese di appartenenza. Se il sistema è provvisto di scheda USB 2.0 PCI, verificare che siano installati i driver prima di collegare il prodotto di archiviazione esterno WD USB 2.0. L'unità viene riconosciuta correttamente solo se sono installati l'hub root USB 2.0 e i driver del controller host. Per informazioni sulle procedure di installazione della scheda di espansione, contattare il produttore.
- *Q: Come è possibile partizionare e riformattare l'unità per Windows?*
- *A:* Per indicazioni su come partizionare e formattare questo dispositivo per Windows, cercare nella knowledge base l'answer ID 1550 all'indirizzo *[support.wdc.com](http://support.wdc.com)*.
- *Q: Perché la velocità di trasferimento è bassa?*
- *A:* È possibile che il sistema in uso funzioni alle velocità di USB 1.1 se l'installazione del driver della scheda USB 2.0 non è avvenuta correttamente oppure se si tratta di un sistema che non supporta USB 2.0. Se il sistema utilizzato dispone di uno slot PCI, è possibile raggiungere una velocità di trasferimento USB Hi-Speed, installando una scheda di espansione PCI USB 2.0. Per ulteriori informazioni sulle procedure di installazione della scheda, contattare il relativo produttore.

## **Appendice**

## **Conformità alle normative**

#### **Informazioni FCC sui dispositivi di Classe B**

Il presente dispositivo è stato collaudato e ritenuto conforme ai limiti dei dispositivi digitali di classe B ai sensi delle normative FCC, parte 15. Detti limiti sono stati definiti per offrire adeguata protezione da eventuali interferenze nocive presso le installazioni domestiche. La presente unità genera, utilizza e può irradiare energia di radiofrequenza e, se non installata e usata in conformità delle istruzioni, può causare interferenze che disturbano le comunicazioni radio/televisive. Non si offrono, tuttavia, garanzie circa<br>l'assenza di interferenze presso ogni specifica installazione. Qualsiasi cambiamento o m WD può annullare l'autorizzazione dell'utente a utilizzare l'apparecchio.

Si rimanda alla lettura della seguente brochure, redatta dall'agenzia Federal Communications Commission: *How to Identify and*<br>*Resolve Radio/TV Interference Problems*. Questa brochure, codice 004-000-00345-4, è disponibil Printing Office, Washington, DC 20402.

#### **Dichiarazione ICES-003/NMB-003**

Cet appareil numérique de la classe B est conforme à la norme ICES-003 du Canada.

Questo dispositivo è conforme alla la classe B delle norme ICES-003 canadesi.

#### **Conformità per la sicurezza**

Approvato per USA e Canada. CAN/CSA-C22.2 No. 60950-1, UL 60950-1: Safety of Information Technology Equipment. Approuvé pour les Etats-Unis et le Canada. CAN/CSA-C22.2 No. 60950-1, UL 60950-1: Sûreté d'équipement de technologie de l'information.

### **Conformità CE (Unione Europea)**

Il simbolo CE indica la conformità del sistema alle Direttive del consiglio dell'Unione europea, inclusa la direttiva EMC (2004/108/EC) e la Direttiva Low Voltage (2006/95/EC). Una "Dichiarazione di conformità" in base alle direttive vigenti è stata preparata ed è disponibile presso Western Digital Europe.

### **Marchio GS (Solo Germania)**

Rumorosità della macchina - normativa 3. GPSGV: A meno che altrimenti dichiarato, il livello più alto di pressione del suono<br>prodotto da questo dispositivo è di 70 db(A) o inferiore per EN ISO 7779. Maschinenlärminformatio Der höchste Schalldruckpegel beträgt 70 db(A) oder weniger gemäß EN ISO 7779, falls nicht anders gekennzeichnet oder spezifiziert.

### **Avviso VCCI (Solo Giappone)**

この装置は、情報処理装置等電波障害自主規制協議会 (VCCI)の基準 に基づくクラスB情報技術装置です。この装置は、家庭環境で使用すること<br>を目的としていますが、この装置がラジオやテレビジョン受信機に近接して 使用されると、受信障害を引き起こすことがあります。 取扱説明書に従って正しい取り扱いをして下さい。

Questo è un prodotto di Classe B basato sullo standard del Voluntary Control Council for Interference (VCCI) per apparecchiature IT. Se utilizzato in prossimità di un ricevitore radio-televisivo in un ambiente domestico, può causare radio interferenze. Installare e utilizzare l'apparecchiatura come indicato nel manuale d'uso.

#### **Avviso MIC (soltanto Repubblica coreana)**

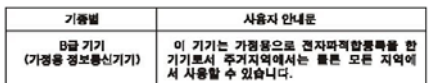

Dispositivo 1 di Classe B Questo dispositivo è stato approvato per uso non commerciale e può essere usato in qualsiasi ambiente, incluse le aree residenziali.

### **Compatibilità ambientale (Cina)**

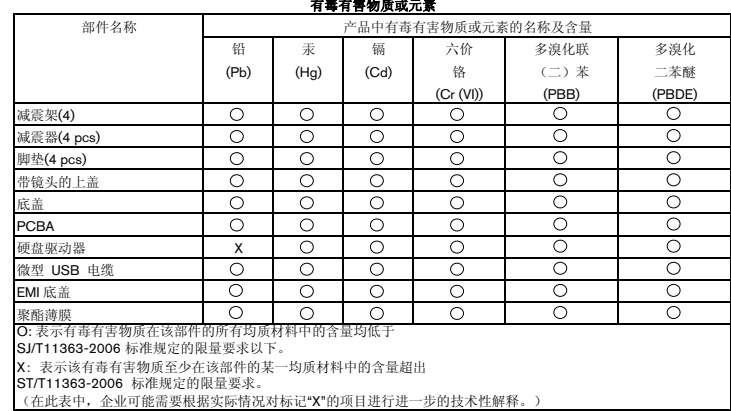

## **Informazioni sulla garanzia**

#### **Come ottenere assistenza**

WD ha cura dei suoi clienti ai quali desidera offrire, sempre, un servizio impeccabile. Se il presente prodotto ha bisogno di manutenzione, rivolgersi al concessionario presso il quale si è effettuato l'acquisto oppure visitare il sito Web di supporto presso *[support.wdc.com](http://support.wdc.com)* per informazioni su come ottenere assistenza o l'autorizzazione al reso (RMA, Return Material Authorization). In caso di prodotto difettoso, il cliente riceverà un codice RMA con le istruzioni la restituzione.. In caso di reso non autorizzato (ovvero per cui non è stato emesso un codice RMA) il prodotto sarà restituito all'utente a sue proprie spese. I resi autorizzati, imballati in un contenitore approvato, prepagato e assicurato, devono essere spediti al recapito indicato sulla busta fornita per il reso. Conservare i materiali da imballaggio e la scatola originali per riporvi o spedire il prodotto WD. Per conoscere con esattezza il periodo di garanzia, controllare la scadenza della stessa (è necessario il numero di serie) presso *[support.wdc.com](http://support.wdc.com)*. WD respinge qualsiasi responsabilità in caso di perdita di dati a prescindere dalla causa, di recupero di dati persi o di dati contenuti in qualsiasi prodotto di cui entri in possesso.

#### **Garanzia limitata**

WD garantisce che il Prodotto, utilizzato normalmente, è privo di difetti nei materiali e nella manodopera per il periodo specificato di seguito e sarà pertanto conforme alle specifiche di WD. Il termine della garanzia limitata dipende dal paese in cui il Prodotto è stato acquistato. Il termine della garanzia limitata sarà pertanto di 5 (cinque) anni nella regione dell'America Settentrionale, Centrale e Meridionale, 5 (cinque) anni in Europa, Medio Oriente e Africa e 5 (cinque) anni nella regione Asia Pacifico, tranne ove diversamente prescritto per legge. Il termine della garanzia limitata avrà inizio dalla data riportata sullo scontrino di acquisto. WD<br>declina ogni responsabilità per qualsiasi Prodotto reso, ove fosse determinato che lo s dichiarato a) non sia presente, b) non possa essere adeguatamente rettificato per danni verificatisi prima che WD ricevesse il Prodotto, oppure c) sia attribuibile a uso improprio, installazione non corretta, alterazione (ivi compresi rimozione o cancellazione delle etichette e apertura e rimozione delle coperture esterne, tranne se il prodotto è a intervento circoscritto dell'utente e la specifica alterazione è prevista dalle istruzioni pertinenti riportate sul sito support.wdc.com), incidenti o manovre errate mentre in possesso di terzi diversi dalla WD. Soggetta ai limiti summenzionati, la garanzia unica ed esclusiva dell'utente sarà, durante il periodo di garanzia specificato dianzi e a discrezione della WD, la riparazione o la sostituzione del Prodotto. La presente garanzia WD si estende ai prodotti riparati o sostituiti per coprire il periodo della garanzia originale o per novanta (90) giorni dalla data di spedizione di un prodotto riparato o sostituito, tenendo conto di quello con durata maggiore.

La presente garanzia limitata è la sola garanzia concessa da WD ed è applicabile solo ai prodotti venduti come nuovi. Le opzioni qui descritte sostituiscono a) tutte le eventuali altre opzioni e garanzie, esplicite, implicite o di legge, incluso a titolo esemplificativo ma non esaustivo a eventuali garanzie implicite di commerciabilità o idoneità a una speciale destinazione e b) eventuali obbligazioni e responsabilità per danni di WD incluso anche danni accidentali, indiretti o speciali o eventuali perdite finanziarie, di profitto o spese o ancora perdite di dati causate dall'acquisto o correlate ad esso, all'uso o alle prestazioni del prodotto, anche nei casi in cui WD fosse stata informata di tale eventualità. Le limitazioni di cui sopra non si applicano negli stati USA in cui non sono ammesse l'esclusione o la limitazione dei danni accidentali o indiretti. La presente garanzia pone in essere specifici diritti legali; l'utente, tuttavia, può godere di altri diritti, variabili in base allo stato di residenza.

### Western Digital 20511 Lake Forest Drive Lake Forest, California 92630 U.S.A.

Le informazioni fornite da WD sono accurate e affidabili. WD respinge, tuttavia, qualsiasi responsabilità per il loro utilizzo e/o se vengono utilizzate da terzi per l'eventuale violazione di brevetti o di altri diritti. N obbligo di preavviso.

Western Digital, WD e il logo WD sono marchi registrati negli Stati Uniti e in altri paesi; My Passport e My Passport Studio sono marchi registrati di Western Digital Technologies, Inc. Nel testo, possono essere menzionati altri marchi appartenenti ad altre aziende.

© 2008 Western Digital Technologies, Inc. Tutti i diritti riservati.

4779-705015-F01 Dic 2008